# **C** Inventory Adjustment Wizard

2016 - Fall Edition

#### User Guide - Table of Contents

<u>Overview</u>

Use Case(s)

Accessing the Tool

Prepare - Post All Charge/Inventory Batches

Make Inventory Adjustment

Review - Inventory Transaction History

Inventory Adjustment - Override Average Cost

**Best Practices** 

Common Questions and Concerns

How do I know all batches have been posted?

What if I can't access Approve Inventory Adjustment Batch?

<u>What's the difference between using the Override Average Cost button and adjusting the</u> <u>Cost on screen 2 of the Inventory Wizard?</u>

#### Overview

The Inventory Adjustment Wizard allows an authorized user to make adjustments to Inventory in terms of both quantity and cost. Additionally, the overall average cost of an Item may be adjusted utilizing this tool.

#### Use Case(s)

When an Item is incorrectly received into Inventory, the Inventory Adjustment Wizard may be used to adjust/correct the Inventory quantities and costs to actual.

# Accessing the Tool

To access the Inventory Adjustment Wizard

- 1) Click on Items
- 2) Then, click on Inventory Adjustment Wizard

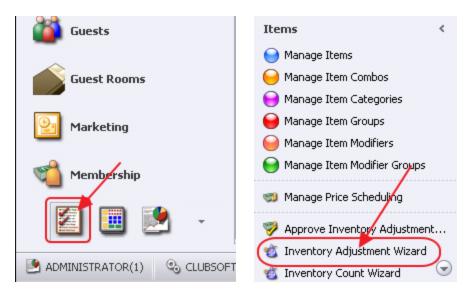

## Prepare - Post All Charge/Inventory Batches

Prior to performing any steps related to the Inventory Adjustment Wizard, care must be taken to ensure all POS charge batches and Inventory batches are posted.

To review for unposted batches, within **Items**, click on the **Approve Inventory Adjustment Batch**. Set **Posted** filter to **Unchecked** to return all unposted batches.

| Items <                            |          |         |          |            |           |              |         |                           |            |
|------------------------------------|----------|---------|----------|------------|-----------|--------------|---------|---------------------------|------------|
| \varTheta Manage Item Combos 🛛 🔊   | Home     |         |          |            |           |              |         |                           | -          |
| 😑 Manage Item Categories           |          | D       | ×        | ×          | 42        |              |         | R.                        | (1)        |
| 😝 Manage Item Groups               |          |         |          |            |           |              |         |                           |            |
| 🤤 Manage Item Modifiers            | New      | Edit    | Delete   | Export     | Refresh   | Clear Filter | Active  |                           |            |
| 😝 Manage Item Modifier Groups 🧹    | Transact | on Date | • 💌 B    | atch Contr | ol Number | • 🔄 Amour    | nt 💌    | Posted 🔽 P                | osted Date |
|                                    | Ŧ        | 08/16   | 5/2016 A | J00178     |           |              | \$0.00  | (Custom)                  | /16/2      |
| 🥽 Manage Price Scheduling          | Đ        | 08/11   | 1/2016 A | J00176     |           | <b>(</b> \$3 | 817.04) | (Blanks)                  | (11/2      |
|                                    | ÷        | 08/11   | 1/2016 A | J00174     |           | (2)(\$1      | (92,14) | (Non blanks)<br>Unchecked | /11/2      |
| Approve Inventory Adjustment Batch | ÷        | 08/11   | 1/2016 A | J00172     |           |              | 350.00  | Checked                   | /11/2      |
| 🔞 Inventory Adjustment Wizard      | ÷        | 08/11   | 1/2016 A | J00170     |           | \$           | 995.00  |                           | ./11/2     |

Contact Accounting to post any listed batches before continuing to next step.

| Home      |         |         |             |             |              |        |             |                 |              |              |      |   |
|-----------|---------|---------|-------------|-------------|--------------|--------|-------------|-----------------|--------------|--------------|------|---|
|           |         | ×       | ×           | B           | 8            |        | 2           | <b>N</b> B      | R.           |              | 2    | 9 |
| New       | Edit    | Delete  | Export      | Refresh     | Clear Filter | Active | Post Batch  | Edit Batch Date | Unpost Batch | Batch Report | Help |   |
| Transacti | on Date | 🕶 💌 Ba  | atch Contro | ol Number 🤜 | 🛛 🔄 Amoun    | t 💌 Pi | osted 💌 Pos | ted Date 💌 Test | Batch 💌 Note | ) (          | -    |   |
| ± 🤇       | 07/31   | /2016 A | JOO168      |             | \$           | 413.08 |             | >               |              |              |      |   |

**Note**: Clubessential is not allowed to change employee privileges for security purposes. If you are unable to access this feature, contact your Club Administrator.

Do NOT proceed to next step if you have not checked with your Accounting Office that all POS batches for your area have been posted.

# Make Inventory Adjustment

Once all batches have been posted, navigate to the Inventory Adjustment Wizard.

Enter the G/L date to use for the transactions. It will default to current date.

Then, click Next.

| 🛃 Inventory Adjustment Wizard                                   | B    | 23 |
|-----------------------------------------------------------------|------|----|
| Inventory Adjustment Wizard                                     |      |    |
| Step 1: Select the date you wish to use for these transactions. |      |    |
| Step 2: Select additional options.                              |      |    |
| Override Average Cost                                           |      |    |
|                                                                 |      |    |
|                                                                 |      |    |
|                                                                 |      |    |
|                                                                 |      |    |
| 2                                                               |      |    |
| Cancel Back                                                     | Next |    |

Next, **enter the Adjustment**. Enter the **Item** (use the Lookup feature for assistance). The On Hand Quantity will be displayed. Enter the **Adjustment** (Quantity). Enter Adjustment as a positive to increase inventory, or as a negative to decrease inventory. The **Cost** field will populate with the Item's current average cost. This may be overridden. The Value field will calculate based on Quantity entered multiplied by Cost. Enter a **Description** to describe the Adjustment (optional). Add additional adjustments by repeating the above steps, and when all adjustment lines have been entered, click **Finish**.

| 🔛 Inventory Adjustment Wizard                  |                                                                                                    | F 53      |
|------------------------------------------------|----------------------------------------------------------------------------------------------------|-----------|
| Inv                                            | ventory Adjustment Wizard                                                                                       |           |
| Item On Hand<br>Lallaway X-3 Driver 1.000<br>* | Adjustment Cost Value Description Arr   -1.00 \$100.00 (\$100.00) Test Adjustm G   -1.00 2100.00 (\$100.00) 4 G | ea<br>olf |
|                                                | 5                                                                                                    |           |
|                                                | Import From CSV Back                                                                                            | Einish    |

The Post Batch Preview screen will show the adjustment that will be made to the GL.

#### Click Post Batch to post.

| Post Bat                                                      | h Preview                               |                       |             |         |        |                              |                                    |                  |                     |  |
|---------------------------------------------------------------|-----------------------------------------|-----------------------|-------------|---------|--------|------------------------------|------------------------------------|------------------|---------------------|--|
|                                                               |                                         |                       | 0           |         |        |                              |                                    |                  |                     |  |
| Edit Batch No                                                 | tes Post B                              | atch Expand All       | Audit Log   |         |        |                              |                                    |                  |                     |  |
| 1                                                             | of 1 🕨                                  | H N @ @               |             | 10      | 0%     | -                            | Find   N                           | ext              |                     |  |
| Clubsoft Ac                                                   | ceptance S                              | erver                 |             |         |        |                              |                                    |                  |                     |  |
| Inventory Adj                                                 | ustment Batch                           | Posting Summary       |             |         |        |                              |                                    |                  |                     |  |
| Batch Control                                                 | Number: Pre                             | view Only             |             |         | clu    | b⊜s                          | sen                                | tio              | 1°                  |  |
| Activity Date:                                                |                                         |                       |             |         |        | 0.92                         | 3011                               | 110              |                     |  |
|                                                               |                                         |                       |             |         |        |                              |                                    |                  |                     |  |
|                                                               |                                         |                       |             |         |        |                              |                                    |                  |                     |  |
|                                                               |                                         |                       |             | PREVIEW | ONLY   |                              |                                    |                  |                     |  |
| G/L Posting                                                   | 3                                       |                       |             | PREVIEW | ONLY   |                              |                                    |                  |                     |  |
| G/L Posting                                                   | 1                                       |                       |             | PREVIEW | ONLY   | Debit                        | Credit                             |                  |                     |  |
|                                                               |                                         | ount                  |             | PREVIEW | ONLY   | Debit<br>\$100.00            | Credit<br>\$100.00                 |                  |                     |  |
| Account<br># 497-10-12                                        | Clearing Act                            | ount                  |             | PREVIEW | ONLY   |                              |                                    |                  |                     |  |
| Account<br># 497-10-12<br>Posting Tot                         | Clearing Act                            |                       |             | PREVIEW | / ONLY | \$100.00                     | \$100.00                           |                  |                     |  |
| Account<br># 497-10-12<br>Posting Tot<br>Inventory A          | Clearing Act                            | Details               | Description | PREVIEW | / ONLY | \$100.00                     | \$100.00                           | Cost             | Value               |  |
| Account<br># 497-10-12<br>Posting Tot<br>Inventory A<br>SKU # | Clearing Acr<br>al<br>djustment         | Details<br>Adjustment | Description | PREVIEW |        | \$100.00<br>\$100.00         | \$100.00<br>\$100.00               | Cost<br>\$100.00 | Value<br>(\$100.00) |  |
| Account                                                       | Clearing Acr<br>al<br>djustment<br>Item | Details<br>Adjustment | Description | PREVIEW | Area   | \$100.00<br>\$100.00<br>Date | \$100.00<br>\$100.00<br>Adjustment |                  |                     |  |

## **Review - Inventory Transaction History**

The Inventory Transaction History Report will contain the posted batch, as well as the adjustment amount for future reference. To navigate to the Report, click on **Interactive Reports**, expand the **Inventory Report** section, and choose **Inventory Transaction History** report.

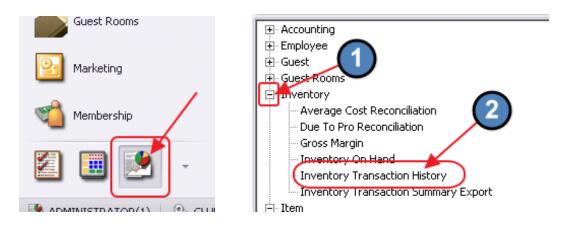

Set appropriate parameters, and click, View Report.

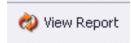

Click to expand and view the details of the adjustment.

| Home Inven                                                                                                    | -                 | -                 |                                                     |                   |               | Trans.            |                  |                                |           |                                              | - |
|----------------------------------------------------------------------------------------------------|-------------------|-------------------|-----------------------------------------------------|-------------------|---------------|-------------------|------------------|--------------------------------|-----------|----------------------------------------------|---|
| Start Date:                                                                                                    | 8/ 4/2016         | -                 | S                                                   | End D             | ate:   8/ •   | 4/2016 💌          | 0                |                                |           |                                              |   |
| Area:                                                                                                    | Admin, Dining     | Room              |                                                     | Item Cate         | gory: Billing | g - Sales Tax,A   |                  |                                |           |                                              |   |
| Item:                                                                                                    | Callaway X-3      | Driver            | -                                                   | Item Gro          | ups: (All)    |                   |                  |                                |           |                                              |   |
| Vendor:                                                                                                    | (AII)             | 1                 | 2                                                   | Group             | By: Vend      | lor               | •                |                                |           |                                              |   |
|                                                                                                    |                   |                   | _                                                   | 0.00p             | _             |                   | _                |                                |           |                                              |   |
| Detail Level:                                                                                                    | Item              |                   | -                                                   |                   | M C           | only Include Item | is With Activity |                                |           |                                              |   |
| 4 4 1                                                                                                    | of 1 🕨 🕨          | 4 4               | 8 3                                                 |                   |               | • 100%            |                  | Find                           | Next      |                                              | - |
| Clubsoft Acce                                                                                                    | ptance Serv       | er                |                                                     |                   |               |                   |                  |                                |           |                                              |   |
| nventory Transa                                                                                                    | ction History F   | eport             |                                                     |                   |               |                   |                  |                                |           |                                              |   |
|                                                                                                    |                   |                   |                                                     |                   |               |                   |                  |                                |           |                                              |   |
|                                                                                                    | o 8/4/2016        |                   |                                                     |                   |               |                   | IIIha            | ccor                           | htir      | 11                                           |   |
|                                                                                                    | o 8/4/2016        |                   |                                                     |                   |               | c                 | lub⊜s            | sser                           | ntic      | וג                                           |   |
| Area: <all></all>                                                                                                    |                   |                   |                                                     |                   |               | cl                | UDGS             | sser                           | itic      | וג                                           |   |
| Area: <all><br/>tem Category: <a< th=""><th>All&gt;</th><th></th><th></th><th></th><th></th><th>c</th><th>UDGS</th><th>sser</th><th>ific</th><th>וג</th><th></th></a<></all>    | All>              |                   |                                                     |                   |               | c                 | UDGS             | sser                           | ific      | וג                                           |   |
| Area: <all><br/>tem Category: <a< th=""><th>All&gt;</th><th></th><th></th><th></th><th></th><th>cl</th><th>UD⊜s</th><th>sser</th><th>ntic</th><th>וג</th><th></th></a<></all>   | All>              |                   |                                                     |                   |               | cl                | UD⊜s             | sser                           | ntic      | וג                                           |   |
| Area: <all><br/>Item Category: <a<br>Item: Callaway X-</a<br></all>                                                                                                    | All>              |                   |                                                     |                   |               | cl                | UD⊜s             | ser                            | ntic      | וג                                           |   |
| Area: <all><br/>tem Category: <a<br>tem: Callaway X-</a<br></all>                                                                                                    | All>              | ‡ Tra             | ansactio                                            | DN                | Date          | Cl                | Description      |                                | Unit Cost | Ext \$                                       |   |
| Area: <all><br/>Item Category: <a< td=""><td>All&gt;</td><td>≎ Tra<br/>≎ SK</td><td></td><td>on</td><td></td><td></td><td>-</td><td></td><td></td><td></td><td></td></a<></all> | All>              | ≎ Tra<br>≎ SK     |                                                     | on                |               |                   | -                |                                |           |                                              |   |
| Area: <all><br/>tem Category: <a<br>tem: Callaway X-<br/>Vendor<br/>Item Name</a<br></all>                                                                                      | All><br>-3 Driver | ÷ SK              | U                                                   | 3                 |               |                   | -                |                                |           |                                              |   |
| Area: <all><br/>tem Category: <a<br>tem: Callaway X-<br/>Vendor<br/>Item Name</a<br></all>                                                                                      | All><br>-3 Driver | ÷ SK              | U<br>10012567                                       | 7]                |               |                   | -                | Qty I                          | Unit Cost | Ext \$                                       |   |
| Area: <all><br/>tem Category: <a<br>tem: Callaway X-<br/>/endor<br/>Item Name</a<br></all>                                                                                      | All><br>-3 Driver | SK<br>[10]<br>Beg | U<br>10012567<br>ginning B                          | 7]<br>Jalance     |               | Batch             | -                | Qty 1<br>2.00                  | Unit Cost | Ext \$<br>\$200.00                           |   |
| Area: <all><br/>tem Category: <a<br>tem: Callaway X-<br/>/endor<br/>Item Name</a<br></all>                                                                                      | All><br>-3 Driver | SK<br>[10<br>Bec  | U<br>10012567<br>ginning B<br>Adjustme              | 7]<br>Jalance     |               | Batch             | -                | Qty 1<br>2.00<br>-1.00         | Unit Cost | Ext \$<br>\$200.00<br>(\$100.00)             |   |
| Area: <all><br/>tem Category: <a<br>tem: Callaway X-<br/>/endor<br/>Item Name</a<br></all>                                                                                      | All><br>-3 Driver | SK<br>[10<br>Bec  | U<br>10012567<br>ginning B                          | 7]<br>Jalance     |               | Batch             | -                | Qty 1<br>2.00                  | Unit Cost | Ext \$<br>\$200.00                           |   |
| Area: <all><br/>tem Category: <a<br>tem: Callaway X-<br/>/endor<br/>Item Name</a<br></all>                                                                                      | All><br>-3 Driver | C SK              | U<br>00012567<br>ginning B<br>Adjustme<br>ding Bala | 7]<br>Jalance     | 8/4/201       | Batch             | -                | Qty 1<br>2.00<br>-1.00         | Unit Cost | Ext \$<br>\$200.00<br>(\$100.00)             |   |
| Area: <all><br/>tem Category: <a<br>tem: Callaway X-<br/>Vendor<br/>Item Name</a<br></all>                                                                                      | All><br>-3 Driver | C SK              | U<br>00012567<br>ginning B<br>Adjustme<br>ding Bala | 7]<br>ent<br>ence | 8/4/201       | Batch             | -                | Qty 1<br>2.00<br>-1.00         | Unit Cost | Ext \$<br>\$200.00<br>(\$100.00)             |   |
| Area: <all><br/>tem Category: <a<br>tem: Callaway X-<br/>Vendor<br/>Item Name</a<br></all>                                                                                      | All><br>-3 Driver | C SK              | U<br>00012567<br>ginning B<br>Adjustme<br>ding Bala | 7]<br>ent<br>ence | 8/4/201       | Batch             | -                | Qty 1<br>2.00<br>-1.00<br>1.00 | Unit Cost | Ext \$<br>\$200.00<br>(\$100.00)<br>\$100.00 |   |

### Inventory Adjustment - Override Average Cost

In addition to regular Inventory Adjustments, a Club may also wish to override the entire average cost of an item. This could be performed in conjunction with an inventory restructuring that will impact item's cost, and/or a general inventory clean up.

When performing an override of the average cost, in addition to specifying the G/L date to use for the adjustment, ensure to check the **Override Average Cost** option prior to clicking **Next**.

| 🖳 Inventory Adjustment Wizard                                                                                            | ? X  |
|----------------------------------------------------------------------------------------------------|------|
| Inventory Adjustment Wizard                                                                                              |      |
| Step 1: Select the date you wish to use for these transactions.                                                          |      |
| 8/16/2016                                                                                                    |      |
| Step 2: Select additional options.                                                                                       |      |
| Verride Average Cost                                                                                                    |      |
| Please make sure you have posted all batches containing inventory transactions before overriding an item's average cost. |      |
| 3                                                                                                    |      |
| Cancel Back                                                                                                    | Next |

On the following screen, enter the Item(s). The On Hand quantity will display. Enter the **New Cost** (the new Average Cost) for the item, and click, **Finish**.

| 🖳 Inventory Adjustment Wizard |              |          |               |             | ? X    |  |  |  |
|-------------------------------|--------------|----------|---------------|-------------|--------|--|--|--|
| Inventory Adjustment Wizard   |              |          |               |             |        |  |  |  |
| Item                          | On Hand      | New Cost | Value         | Description | Area   |  |  |  |
| Adams Iron                    | 15.000       | \$3.00   | \$45.00       |             | Golf   |  |  |  |
| *                             | $\langle $   | A2 00    | A4E 00        | 1           |        |  |  |  |
|                               |              | \$3.00   | \$45.00       |             |        |  |  |  |
|                               | $\mathbf{U}$ |          | 2             |             |        |  |  |  |
|                               |              |          |               |             |        |  |  |  |
|                               |              |          |               |             |        |  |  |  |
|                               |              |          |               |             |        |  |  |  |
|                               |              |          |               |             |        |  |  |  |
|                               |              |          |               |             |        |  |  |  |
|                               |              |          |               |             |        |  |  |  |
|                               |              |          |               |             |        |  |  |  |
| Cancel                        |              |          | Import From C | :SV Back    | Finish |  |  |  |

The Post Batch Preview will appear and will display the dollar adjustment that will be made to the G/L.

#### Once reviewed, click Post Batch.

|                                                                                                    | <u>c</u> , <u>o</u> , |        |                                      |                                            |                          |                           |      |
|----------------------------------------------------------------------------------------------------|-----------------------|--------|--------------------------------------|--------------------------------------------|--------------------------|---------------------------|------|
|                                                                                                    | -                     |        |                                      |                                            |                          |                           |      |
|                                                                                                    | xpand All Audit Log   |        |                                      |                                            |                          |                           | <br> |
| 4                                                                                                    | R 🕄 🕲 🖓 🖉             | 100%   | •                                    | Find                                       | Next                     |                           |      |
| Clubsoft Acceptance Server                                                                                                    |                       |        |                                      |                                            |                          |                           |      |
| Inventory Adjustment Batch Posting Sur                                                                                                    | nmary                 |        |                                      |                                            |                          |                           |      |
| Batch Control Number: Preview Only                                                                                                    |                       | clul   | b⊜s                                  | sen                                        | tia                      |                           |      |
| and the second second sec |                       | 0.01   |                                      | 3011                                       |                          | •                         |      |
| Activity Date: 8/16/2016                                                                                                    | PREVIE                |        |                                      |                                            |                          |                           |      |
| Activity Date: 8/16/2016<br>G/L Posting                                                                                                    | PREVIE                | WONLY  |                                      |                                            |                          |                           |      |
| G/L Posting                                                                                                    | PREVIE                | W ONLY | Debit                                | Credit                                     |                          |                           |      |
|                                                                                                    | PREVIE                | W ONLY | Debit<br>\$0.00                      | Credit<br>\$18.15                          |                          |                           |      |
| G/L Posting<br>Account                                                                                                    | PREVIE                | W ONLY |                                      |                                            |                          |                           |      |
| G/L Posting<br>Account<br>⊞ 135-00-12 Inventory - Golf                                                                                                    | PREVIE                | W ONLY | \$0.00                               | \$18.15                                    |                          |                           |      |
| G/L Posting<br>Account<br>⊞ 135-00-12 Inventory - Golf<br>⊞ 815-80-12 Cost of Good - Golf                                                                                                    | PREVIE                | W ONLY | \$0.00<br>\$18.15                    | \$18.15<br>\$0.00                          |                          |                           |      |
| G/L Posting<br>Account<br>⊞ 135-00-12 Inventory - Golf<br>⊞ 815-80-12 Cost of Good - Golf<br>Posting Total<br>Inventory Adjustment Details<br>SKU # Item Adju                                                                                                    | ustment Description   |        | \$0.00<br>\$18.15<br>\$18.15<br>Date | \$18.15<br>\$0.00<br>\$18.15<br>Adjustment | Cost                     | Value                     |      |
| G/L Posting<br>Account<br>I 135-00-12 Inventory - Golf<br>I 315-80-12 Cost of Good - Golf<br>Posting Total<br>Inventory Adjustment Details<br>SKU # Item Adju                                                                                                    |                       |        | \$0.00<br>\$18.15<br>\$18.15         | \$18.15<br>\$0.00<br>\$18.15               | Cost<br>\$3.00<br>\$3.00 | Value<br>\$0.00<br>\$0.00 |      |

Again, the Inventory Transaction History Report will contain the posted batch, as well as the adjustment amount for future reference. Click to expand and view details.

| Home Inventory Transaction         | History 🗙             |                    |              |                    |             |          |               |           |
|------------------------------------|-----------------------|--------------------|--------------|--------------------|-------------|----------|---------------|-----------|
| Report Settings: (Default)         | 👻 🔒 Savi              | e Current Settings | : 📋 Delet    | e Selected Setting | Make Public | 🤣 Setup  | Email Deliver | у         |
| Start Date: 8/16/2016              | T S End [             | Date: 8/16/201     | 6 🔻 (        | 8                  |             |          |               |           |
| Area: Admin,Dining Ro              | om, 📶 🛛 Item Cate     |                    | les Tax,A    | 3                  |             |          |               |           |
|                                    |                       |                    |              |                    |             |          |               |           |
| Item: Adams Iron                   | ▼ Item Gr             | oups: (All)        |              | <b>a</b>           |             |          |               |           |
| Vendor: (All)                      | 📶 Grou                | p By: Vendor       |              | <b>-</b>           |             |          |               |           |
| Detail Level: Item                 | •                     | 🔽 Only Ir          | nclude Items | With Activity      |             |          |               |           |
|                                    |                       |                    |              |                    |             |          |               |           |
| I                                  | 4 🛞 🚱   🖨 [           | 🔲 🔍 🔍 - 📋          | 100%         | •                  | Find   N    | lext     |               |           |
| Clubsoft Acceptance Server         |                       |                    |              |                    |             |          |               |           |
| Inventory Transaction History Repo | ort                   |                    | 1            |                    |             |          | 1°            |           |
| From 8/16/2016 To 8/16/2016        |                       |                    | CI           | ub⊜s               | sen         | tia      |               |           |
| Area: <all></all>                  |                       |                    |              |                    |             |          |               |           |
| Item Category: <all></all>         |                       |                    |              |                    |             |          |               |           |
| Item: Adams Iron                   |                       |                    |              |                    |             |          |               |           |
|                                    |                       |                    |              |                    |             |          |               |           |
| Vendor (1) ÷                       | Transaction           | Date               | Batch        | Description        | 011         | nit Cost | Ext \$        |           |
| Item Name ‡                        |                       | ÷                  | batch        | Description        | ų y U       | nik Cost |               |           |
| American Fish & Seafood            |                       |                    |              |                    |             |          |               |           |
| 🗄 Adams Iron                       | [100011068]           |                    |              |                    |             |          |               |           |
|                                    | Beginning Balance     |                    |              |                    | 15.00       | \$3.00   | \$45.00       |           |
|                                    | Inv Adjustment        | 8/16/2016          | AJ00178      | Cost Reset:        | 0.00        | \$3.00   | \$0.00        | $\supset$ |
| (2)                                | Ending Balance        |                    |              |                    | 15.00       |          | \$45.00       |           |
| <b>–</b>                           | (On Order: 0.00 @ \$0 | ).00)              |              |                    |             |          |               |           |
| Total American Fish & Seafood      |                       |                    |              |                    | 15.00       |          | \$45.00       |           |
| Totals                             |                       | -                  |              |                    | 15.00       |          | \$45.00       |           |

# **Best Practices**

Consult your Accounting Department prior to making any adjustments to ensure all batches have been posted.

Review Inventory Adjustment batch prior to posting to ensure desired results are obtained.

Use the Inventory Transaction History Report to help research/review adjustments impacting the Item's cost or quantity.

# **Common Questions and Concerns**

#### How do I know all batches have been posted?

To review for unposted batches, within **Items**, click on the **Approve Inventory Adjustment Batch**. Set **Posted** filter to **Unchecked** to return all unposted batches. Contact Accounting to Post batches.

#### What if I can't access Approve Inventory Adjustment Batch?

Contact your Club Administrator for access issues. Additionally, contact your Accounting department to ensure all appropriate batches have been posted prior to performing an Inventory adjustment.

#### What's the difference between using the Override Average Cost button and adjusting the Cost on screen 2 of the Inventory Wizard?

The Override Average Cost feature is to be used only when resetting the Item's overall average cost, impacting all units of the Item. If an adjustment is being made to a subset of the total quantity of the Item (for instance 2 units when a total of 10 are on hand), the cost should be adjusted on screen 2 of the Inventory Wizard, and the Override Average Cost button should not be selected.